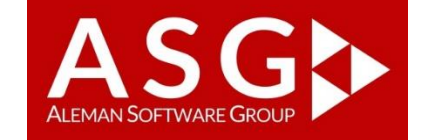

## ASG RECURRENT OPPORTUNITY

#### **USER GUIDE**

ADD-ON FOR DYNAMICS CRM 2015, DYNAMICS CRM 2016 AND DYNAMICS 365 FOR SALES

#### **WHAT IS ASG RECURRENT OPPORTUNITY?**

Imagine you have customers purchasing your services on a monthly subscription model. Do you consider future subscriptions as already won opportunities or as almost won ones? How would you include this in your CRM: as a onetime deal for the next 12 months or as a monthly deal for the next 3 years? How much time would it take you to enter 12 opportunities for the same customer? But what if you had 10 customers with 12 monthly opportunities?

With ASG Recurrent Opportunity you can create repeated opportunities based on a recurrence pattern of your choice, just like a Microsoft Outlook recurrent meeting.

Your company and your sales team will gain important insights and save valuable time by using this Dynamics CRM Addon. Here are the main benefits:

- have a more accurate pipeline
- save time with the repeated monthly opportunities
- create your personalized recurrence pattern: daily, weekly, monthly, quarterly, yearly. You name it!
- better forecasted run-rate
- create workflows to invoice each opportunity, after it has been won and not before

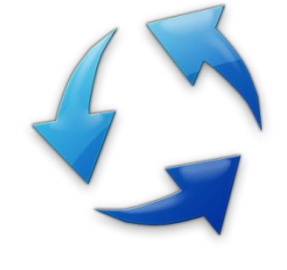

#### **BUSINESS SCENARIOS:**

- subscription paid services: phone companies, paid TV, internet providers, software license providers
- quarterly newspaper subscriptions
- yearly support contracts
- library subscription

To start using the add-on, go to SALES -> NEW OPPORTUNITY and fill in the new opportunity details.

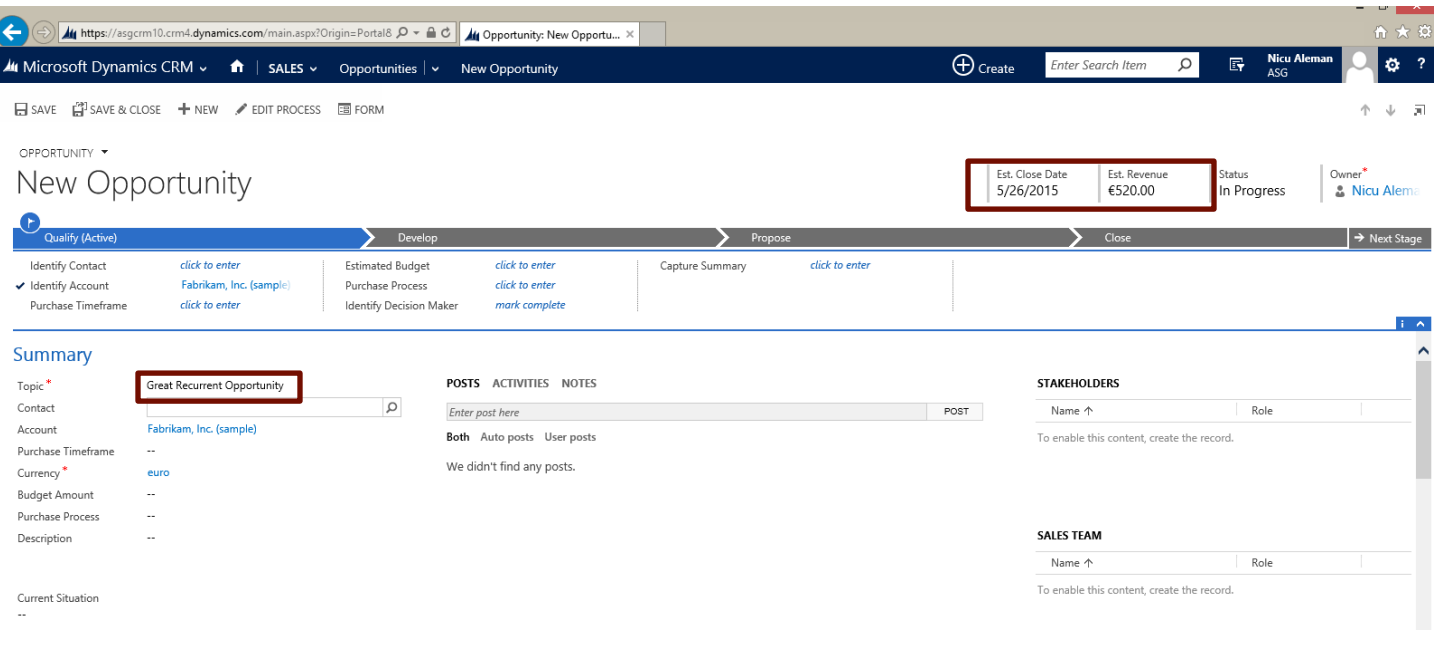

Click on SAVE, to save the information on the newly created opportunity. Until you SAVE, you will not be able to see the RECURRENCE PATTERN button. In Dynamics CRM 2011, the RECURRENTE PATTERN button is visible, but inactive. It will become active after saving the opportunity.

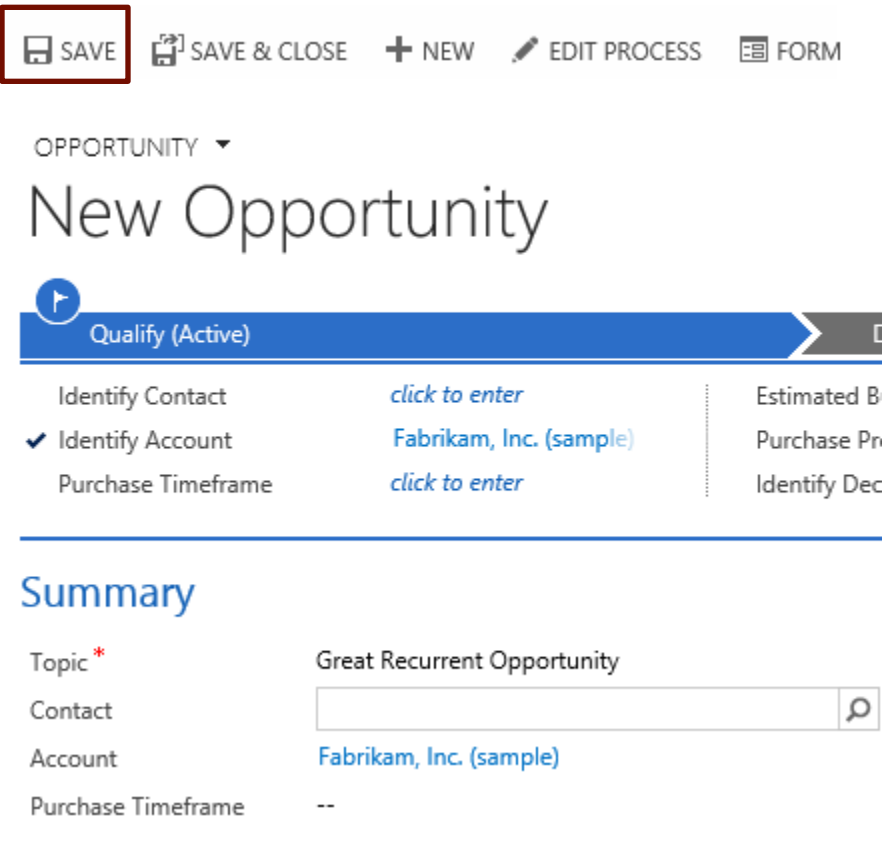

On the Opportunity Ribbon you will notice the RECURRENCE PATTERN button.

2 Aleman Software Group www.asgcrm.ro

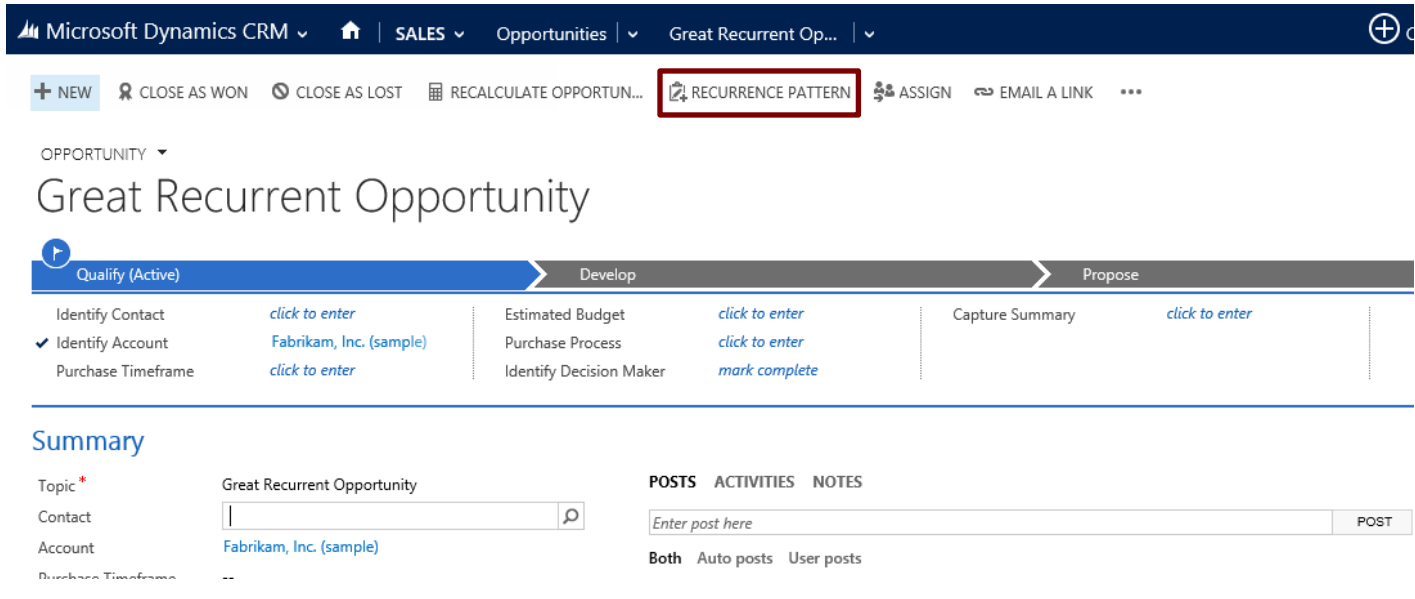

The recurrence page will open and you can choose your preferred pattern. For example, you can choose the 2<sup>nd</sup> day of every 2 months and end the pattern in by the end of 1<sup>st</sup> of January 2017. You can enter the number of occurrences that you want to opportunity to be created. This also gives you an indication of how many opportunities will be created by the add-on.

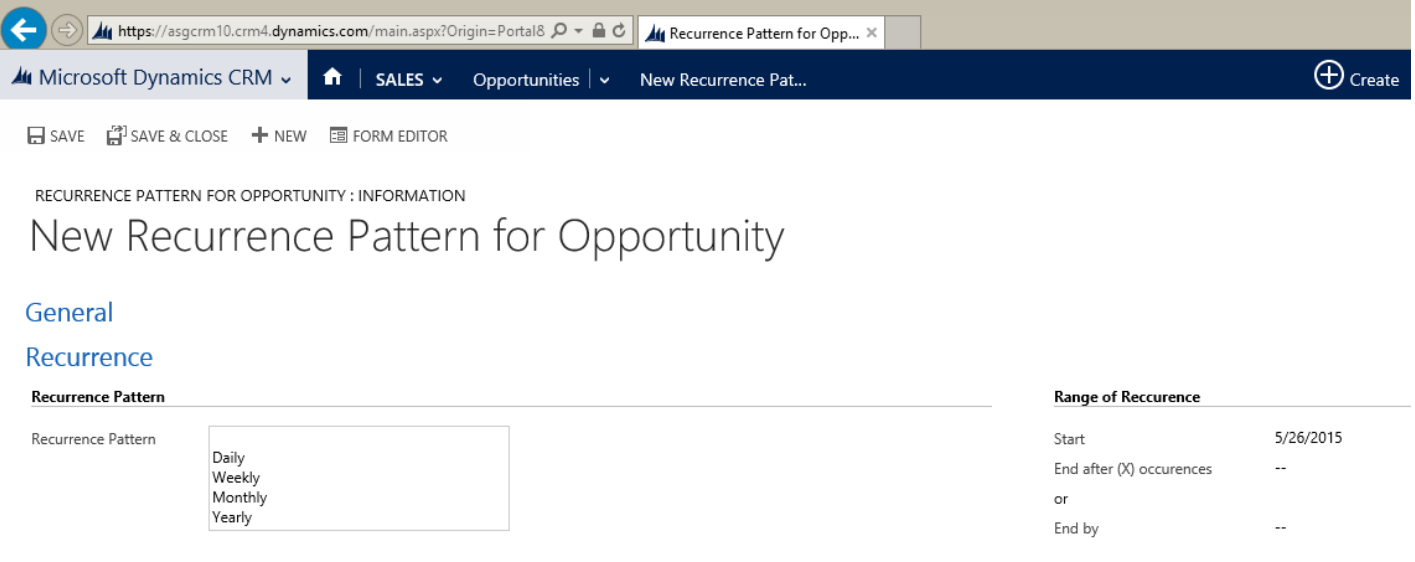

**Notes** 

All the newly created opportunities will have in the TOPIC name the day, month and the year when the recurrence will take place.

After choosing you pattern, please SAVE & CLOSE it and go back to editing the opportunity.

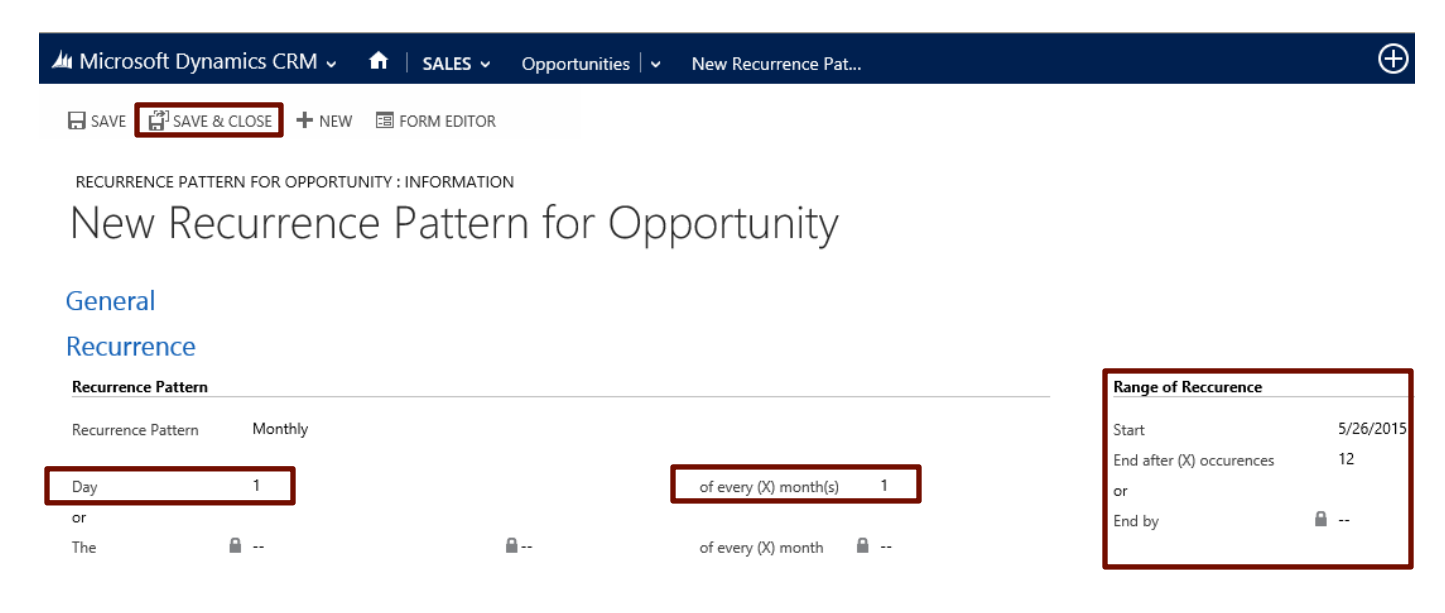

The newly created opportunities will look like in the following screenshot.

### ★ My Open Opportunities ×

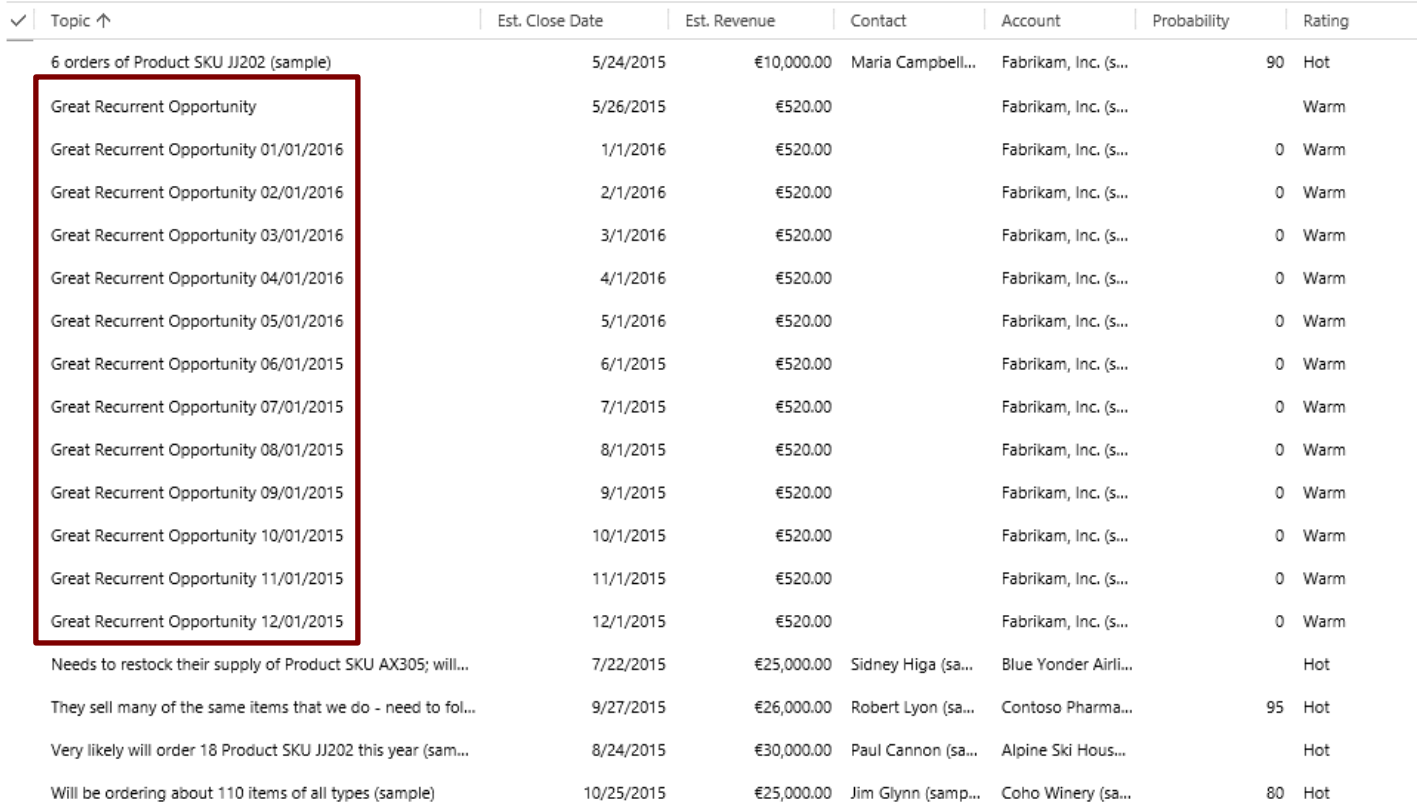

Thank you for your interest in ASG Recurrent Opportunity Free Version. Should you have any questions, contact us at +4031 425 38 35 or email us at [support@aleman.ro.](mailto:support@aleman.ro)

# COMMONLY KNOWN ERRORS & LIMITATIONS:

1. You don't see the add-on after saving the opportunity.

If you CRM administrator did not give the right security role, you will not see the add-on and the RECURRENCE PATTERN button. Please ask you CRM administrator to provide the access to these functionalities. The information is available in the Installation Guide.

- 2. The add-on does not copy Pricelists and Opportunity Products. The copied fields are:
	- a. Topic
	- b. Estimated Revenue
	- c. Sales stage
	- d. Account

For the complete solution of the recurrence please contact us at [office@aleman.ro](mailto:office@aleman.ro) or browse our website at [www.asgcrm.com](http://www.asgcrm.com/)